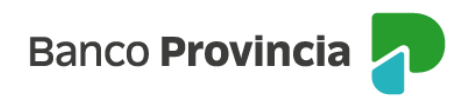

## **Home Banking (BIP)**

Programa Mesumo

## Cómo validar tu mail

Si ya estas adherido al programa y queres realizar un canje debés validar por única vez tu e-mail:

1-Ingresá a Programa Mesumo y presioná "Validar"

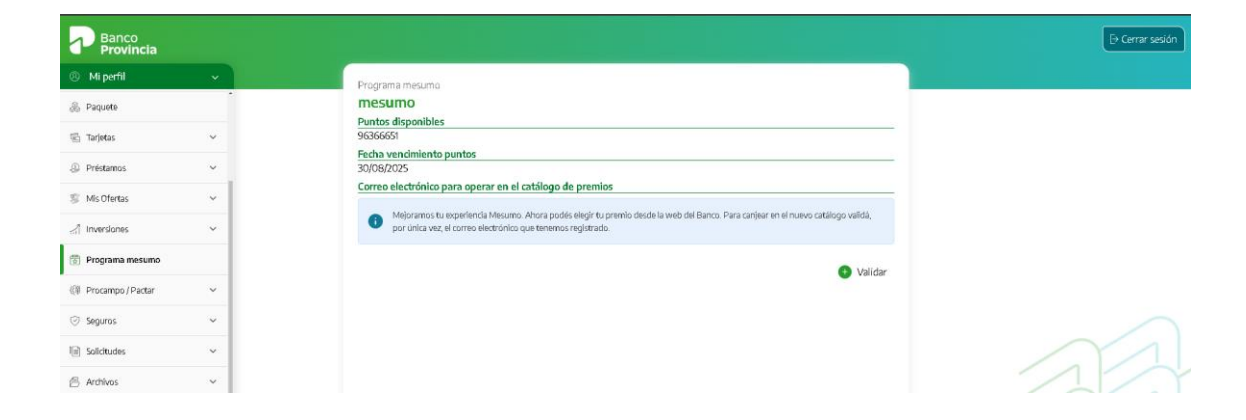

2- Validá tu correo electrónico y aceptá los Términos y Condiciones.

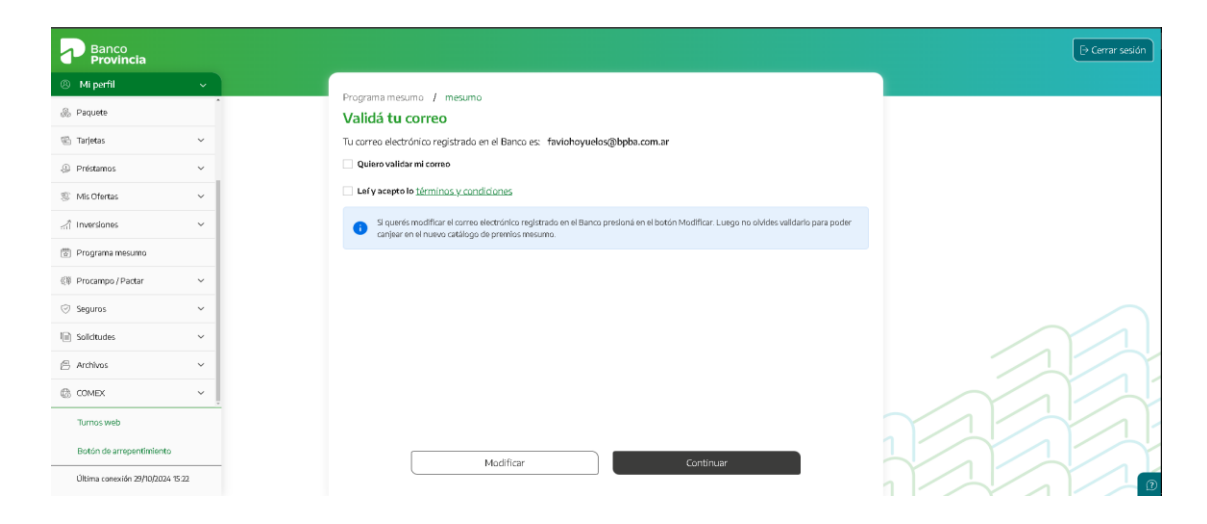

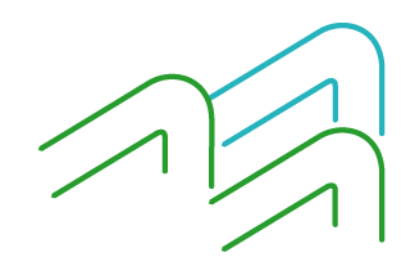

Manual de uso BIP Personas Programa de Premios me**sumo**

Página 1 de 2

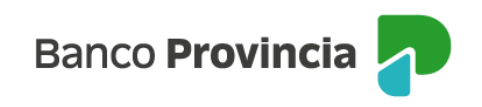

## 3-Luego hacé clic en "Confirmar"

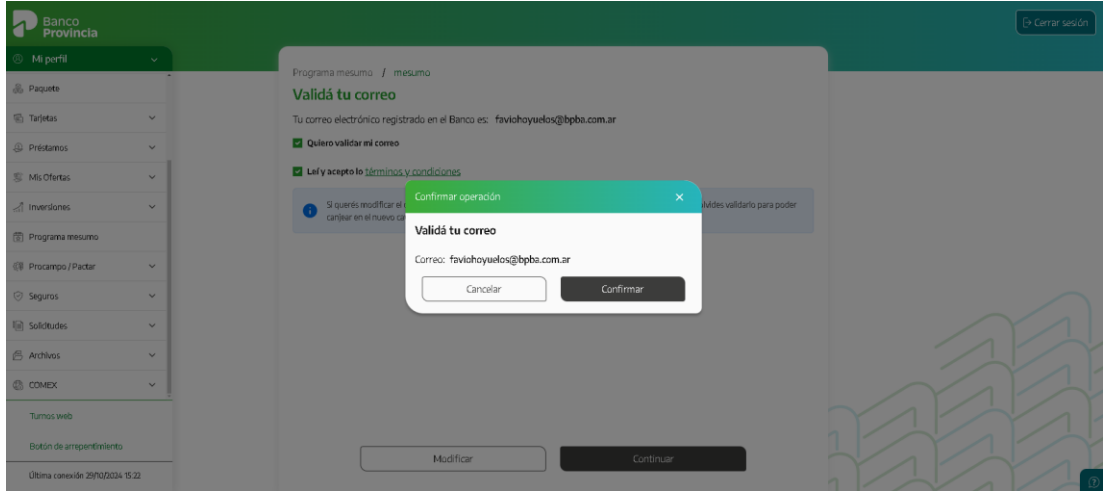

4-Accedé a la aplicación BIP Móvil en la opción Token y obtener el código para confirmar.

Listo, ya podrás navegar el catálogo y realizar canjes, todo en un mismo lugar.

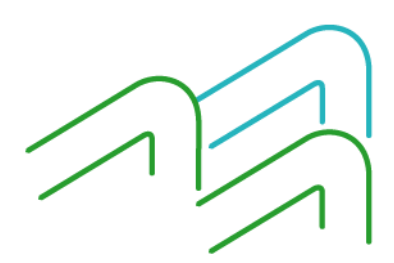

Manual de uso BIP Personas Programa de Premios me**sumo**

Página 2 de 2